## Kellner am Bon nicht drucken

Diese Einstellung ist in der Gastrokasse nicht vorgesehen, kann aber von der Shop-Kasse mit nachfolgendem Workaround aktiviert werden.

Klicken Sie bitte auf [Verwaltung EIN]

Wählen Sie dann den Menüpunkt:

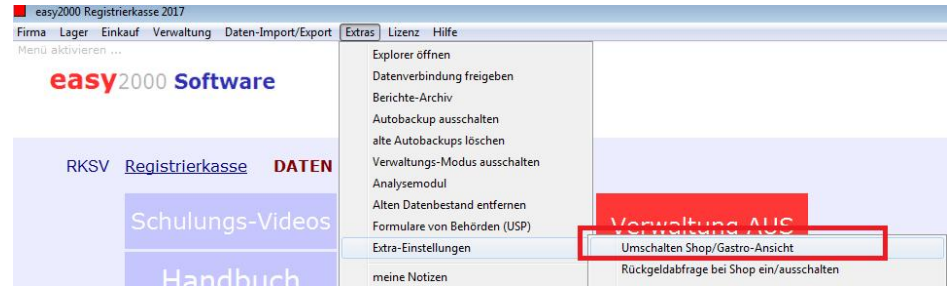

Anschliessend Verwaltung / Einstellungen

Klicken Sie auf Einstellungen updaten (siehe Bild Markierung 1)

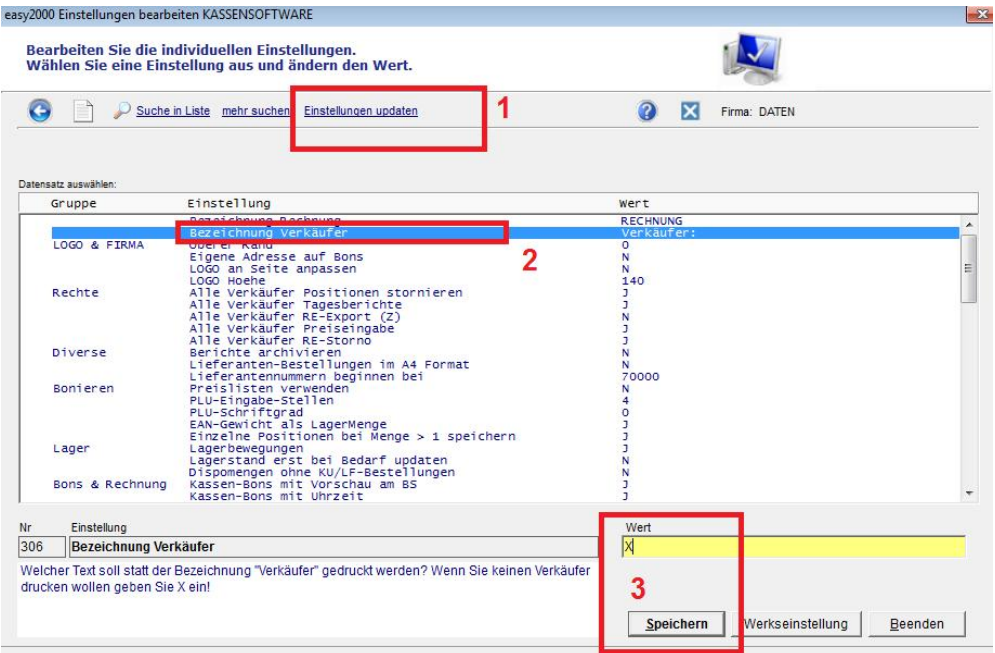

Wählen Sie dann die Einstellung Bezeichnung Verkäufer (siehe Bild Markierung 2) Geben Sie bei Wert X ein und klicken auf Speichern (siehe Bild Markierung 3)

Wählen Sie dann den Menüpunkt um wieder die Gastro-Ansicht zu aktivieren:

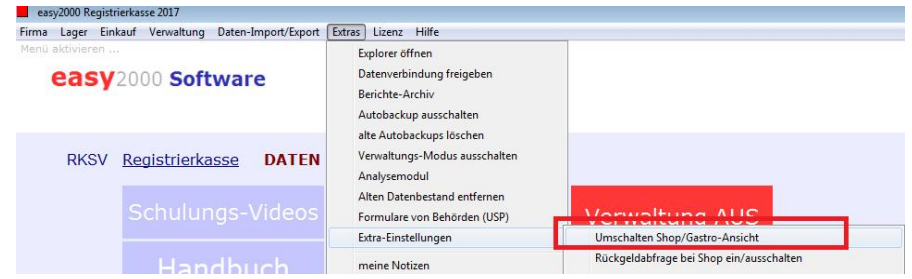

Wählen Sie "Verwaltung / Text Rechnungen bearbeiten" und fügen eine Leerzeile ein, damit der Text in einer neuen Zeile beginnt:

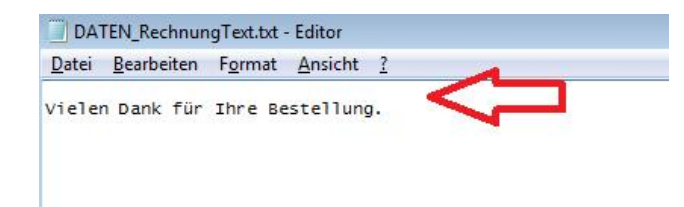

Rechnungen werden jetzt ohne "Kellner" gedruckt:

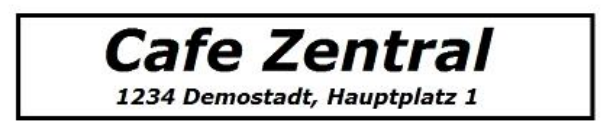

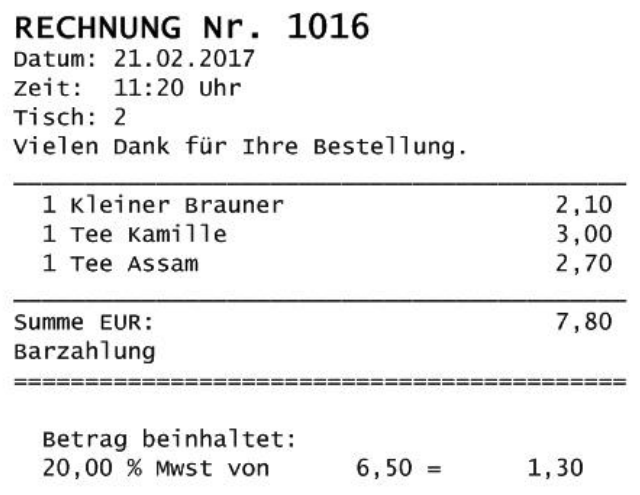

Kassen-Identifikationsnummer: 1